## How to perform Instant Transfer

- Insert your HSBC ATM/Debit Card and key in your 6 digit PIN number
- $\overline{2}$ Choose "Other Service" and then select "MEPS"
- Choose the beneficiary bank from the list 3.
- 4. Enter the account number of the receiving party, the amount and reference number
- Please check that all the information is correct before pressing "Yes" 5. to confirm.

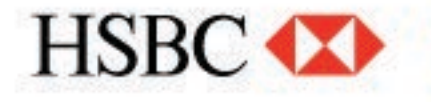